# **Das ist neu in ALF-FORDER Version 1.16**

**Für Netzwerklizenzen: Beenden Sie vor der Installation des Upgrades den ALF-FORDER-Datenbankserver und starten diesen nach der Installation wieder, vor dem Start des ALF-FORDER! Beachten Sie, dass bei diesem Update außerdem auf allen Client-Arbeitsstationen die Client-Installation erneut ausgeführt werden muss!** 

## **Basis-Version:**

#### **Zahlenden in Forderungsaufstellung ausblenden:**

Die Ausgabe des "Zahlenden" in der Forderungsaufstellung (Beispiel siehe Bild unten), also des Namens der Person oder der Bezeichnung der Sicherheit, die die Zahlung geleistet hat, kann über die Parameter abgeschaltet werden.

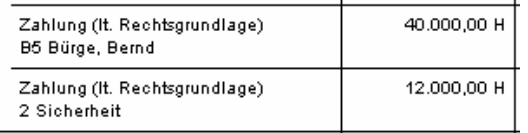

Wählen Sie dafür unter "Optionen", "Parameter" in der Baumstruktur den Bereich "Auswertung" und setzen Sie das Häkchen in der Zeile .. Zahlender bei Forderungsaufstellung ausblenden (siehe Bild rechts).

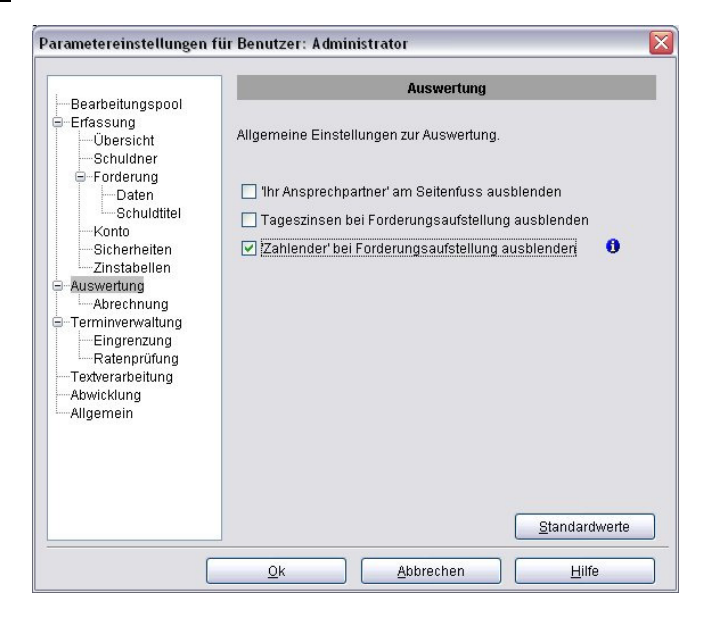

## **Modul L - Listen:**

#### **Neue Liste ..Hauptforderung"**

Die neue Liste "Hauptforderung" wurde in die Auswahl des Modul Listen eingefügt (siehe Bild rechts).

Sie ist ähnlich aufgebaut wie die bereits vorhandene Liste "Gesamtforderung". In der neuen Liste (siehe Bild unten) wird aber in der letzten Spalte der Betrag der aktuellen Hauptforderung ausgewiesen. Damit läßt sich sehr einfach die "echte" Entwicklung einer Gruppe von Forderungen darstellen.

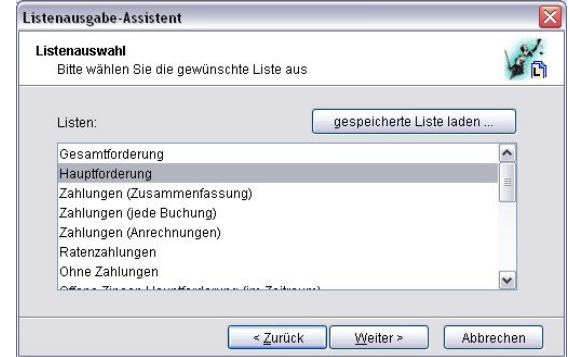

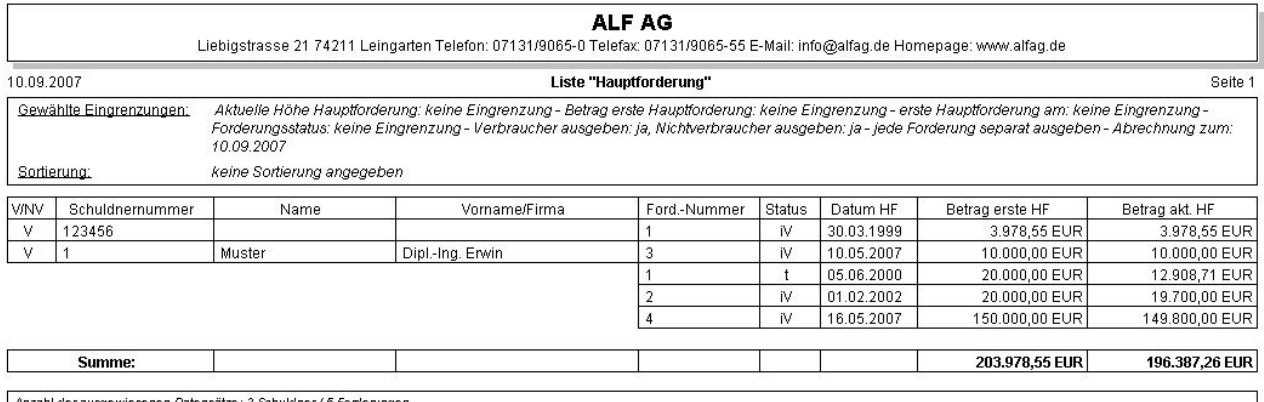

Anzahl der ausgewiesenen Datensätze: 2 Schuldner

## **Modul E – Einzelwertberichtigungen:**

#### **Neues Feld "EWB-Kontonummer"**

Verwenden Sie das Modul E – EWB, gibt es in der Forderung das neue Feld "EWB-Kontonummer" (siehe Bild rechts). Hier erfassen Sie die EWB-Kontonummer. Diese wird dann im Bereich EWB angezeigt (siehe Bild unten) und in der

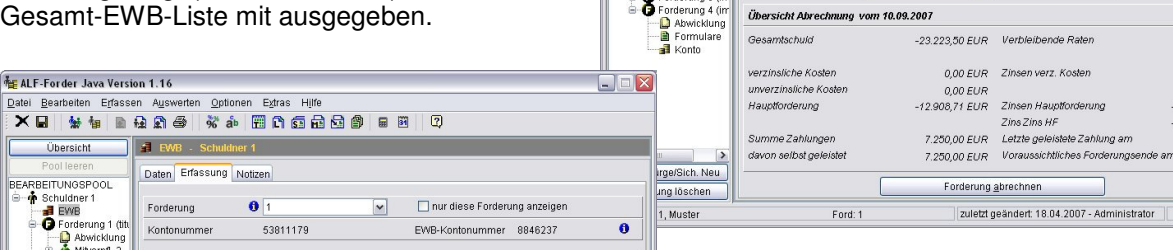

ALF-Forder Java Version 1.16

Übersicht

**ITUNGSPOOL** Schuldner 1<br>- EYVB<br>- C Forderung 1 (titl

Abwicklung<br>
Mitverpfl. 3<br>
- Bürge 2<br>
- Birge 2<br>
- Birge 2

 $\mathbf{B}$ 

ten Erfassen Auswerten Optionen

Forderungsnummer

Kontonummer

X . \* \* \* \* \* \* \* mnadd@ . \* 0 C Forderung 1 (titul

Forderungsstatus **O** lituliert

Rechtsgrundlage **O** VerbrKrG

Berechnungsmethode 360 Tage

Schuldner-Forderung Schuldtitel Status-Historie Inkasso Notizen

53811179

## **Modul A - Abwicklung:**

#### **Geschäftszeichen in Mahnverfahren & Vollstreckung**

In den Bereichen "Mahnverfahren" und "Vollstreckung" wurde das "Geschäftszeichen" als durchgängige Zuordung eingeführt (siehe Bild).

## **Modul F - Formulare:**

#### **Gesetzliche Änderungen**

Zur Umsetzung des Kostenrechtsmodernisierungsgesetzes kann das Auftragsdatum des Rechtsbeistands jetzt auch manuell gesetzt werden. Außerdem wurden die Änderungen des Wohnungseigentumsgesetzes eingepflegt.

## **Modul M - Mustertexte + Modul S - Serienbriefe:**

#### **Neue Textverarbeitung Open Office**

In den Modulen M – Mustertexte und S – Serienbriefe wird jetzt auch die Textverarbeitung "OpenOffice.org Writer" unterstützt. Die Textvorlagen für beide Module werden jetzt auch für Open Office bereitgestellt. Bitte wählen Sie dafür unter "Optionen", "Parameter" in der Baumstruktur den Bereich "Textverarbeitung", wählen Sie "Open Office.org Writer" und setzen Sie das Verzeichnis entsprechend (siehe Bild rechts).

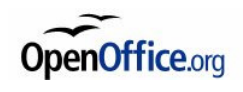

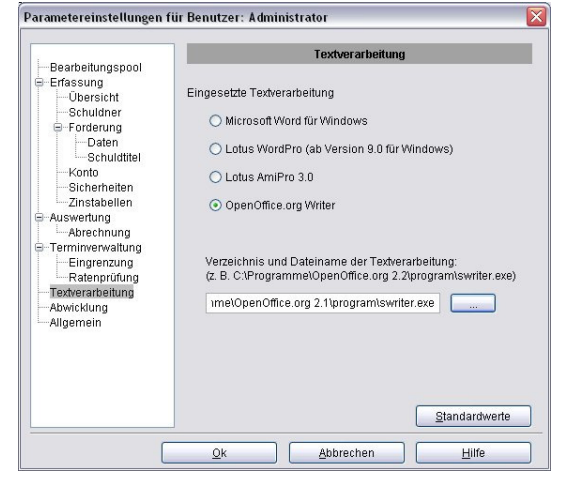

## **Neues Modul I - Inkasso:**

Das neue Modul I – Inkasso vereinfacht die Übergabe der Daten an ein Inkassounternehmen. Ausführliche Informationen liegen bei.

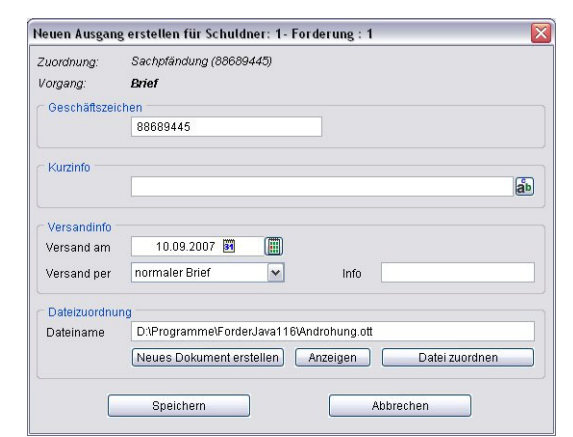

Forderungsbezeichnung Übertrag Girokonto

Forderungsstatus überführen in ...

a.

EUR

EWB-Kontonummer 8846237

 $\boxed{\smile}$  Währung

 $\boxed{\smile}$  Freifeld

 $\Box$  $\Box$  $\times$ 

 $\overline{\phantom{0}}$ 

 $180$  $0,00$  EUR 8.860.53 EUR 1.454,26 EUR<br>01.09.2007 01.12.2049

15:10:29